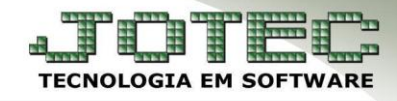

### **DOWNLOAD DE NFE / DISPONIBILIDADE DE SERVIÇO** *FMEMPDWNF*

## *Explicação:*

- *Download NF-e - Esta rotina permitirá resgatar as Notas Fiscais já emitidas, preenchendo com o número inicial e final da nota fiscal. Será baixado um arquivo em formato ZIP (arquivo compactado) contendo os arquivos XML das Notas Fiscais emitidas.*
- *Disponibilidade de Serviço - Esta opção informará imediatamente qual a disponibilidade do serviço da SEFAZ (Secretaria da Fazenda) de acordo com o estado do certificado digital.*
	- **1.** Download NF-e
	- **2.** Disponibilidade de Serviço

### **1. Download NF-e:**

### Para realizar o download dos arquivos XMLs acesse: *Faturamento > Atualização > Gera NF-e*:

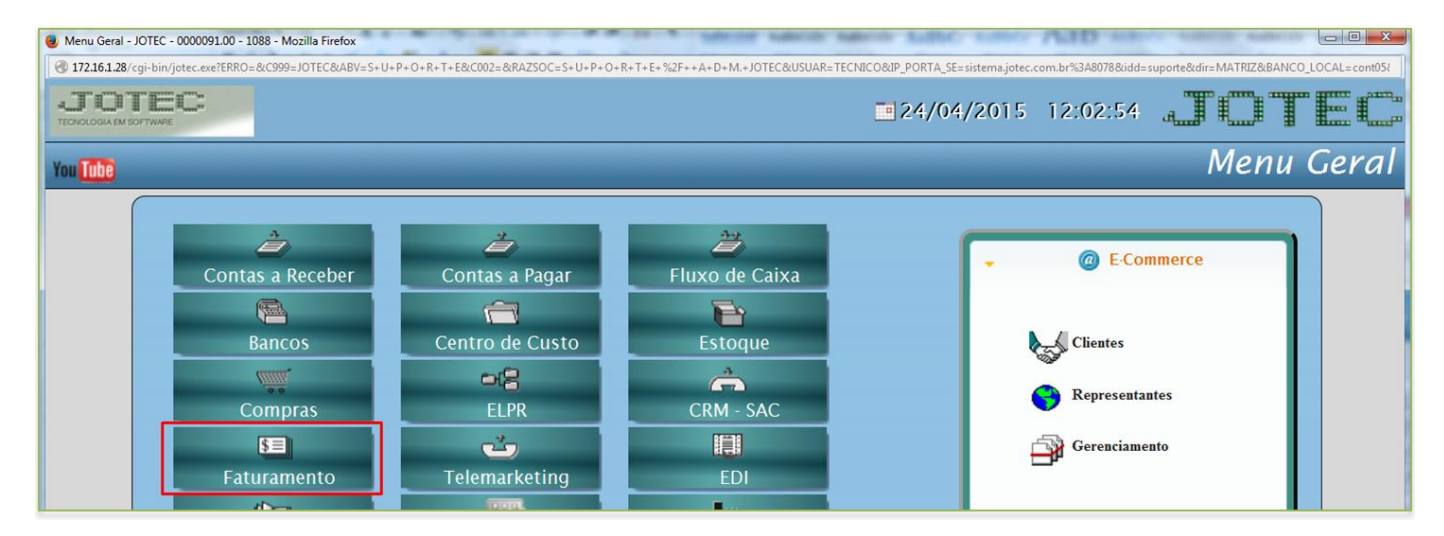

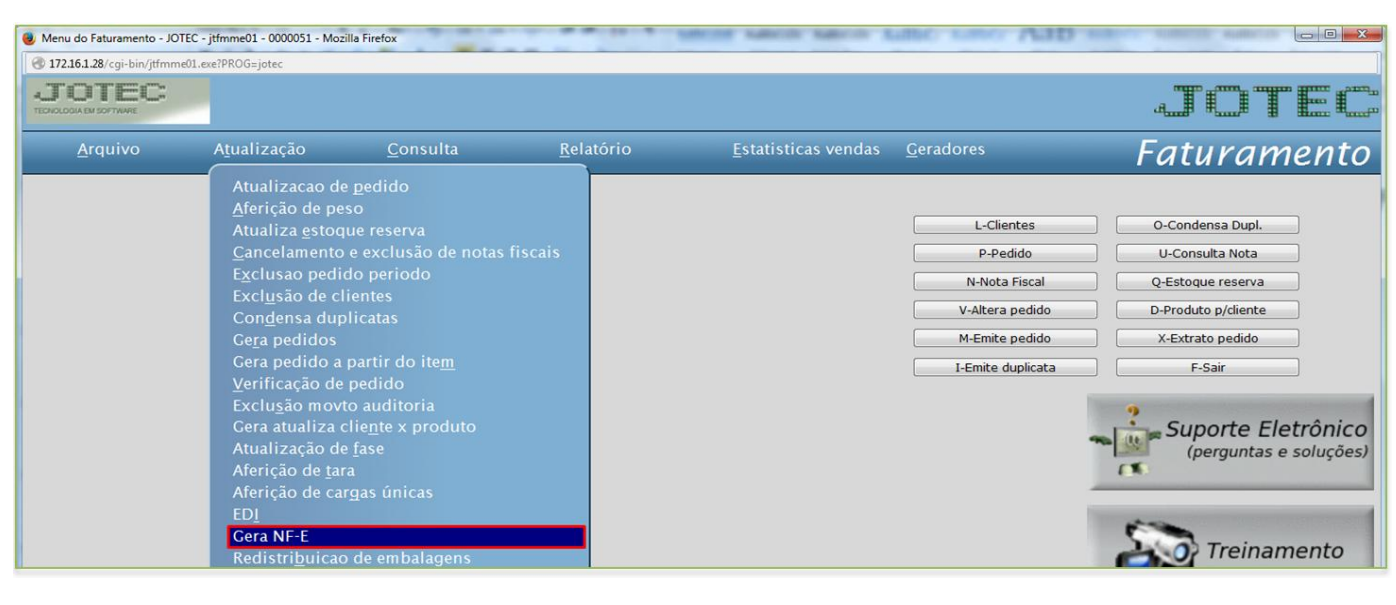

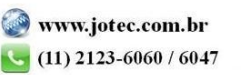

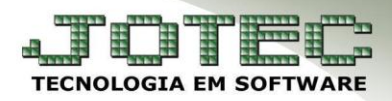

# Clique na opção *Download de NF-e*

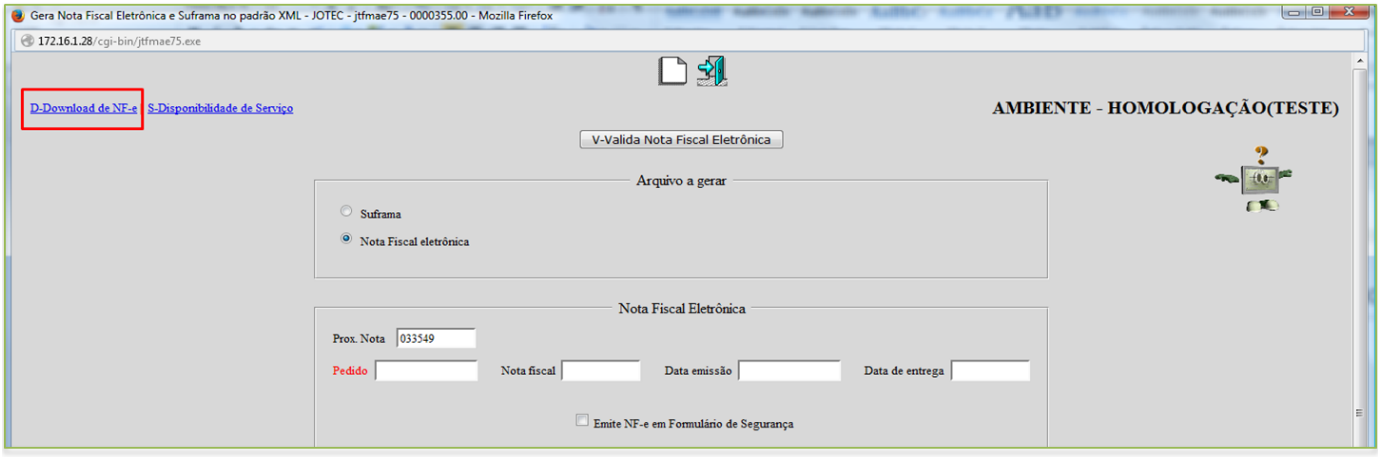

Informe a *nota inicial* e *final* e clique em **OK.** Será gerado um arquivo compactado com os arquivos XMLs.

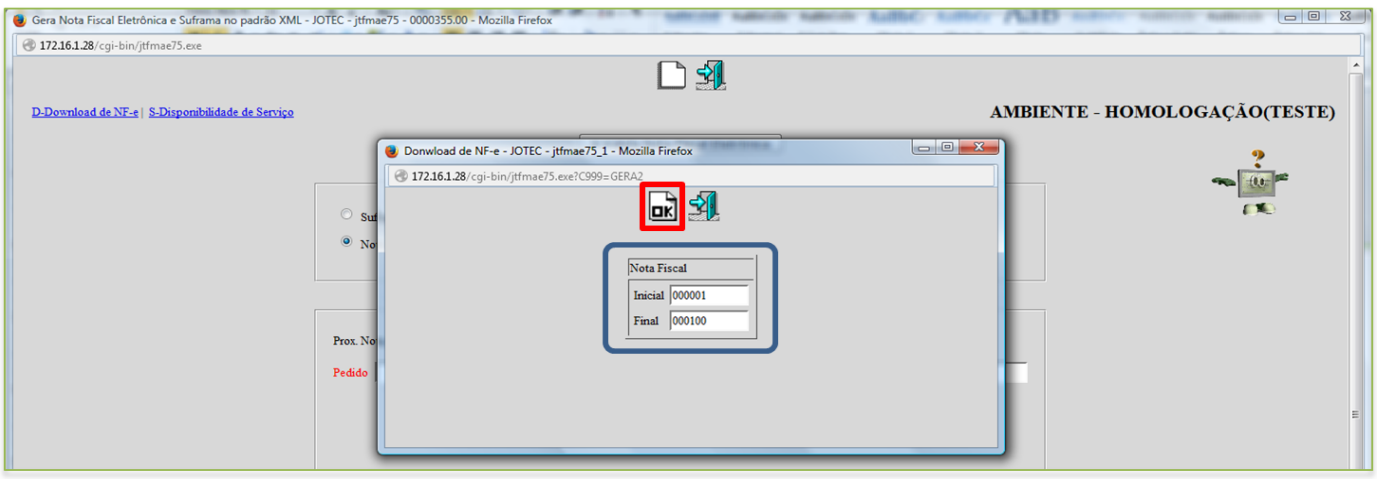

### **2. Disponibilidade de Serviço**

Para verificar a disponibilidade de serviço, clique na opção *Disponibilidade de Serviço***:**

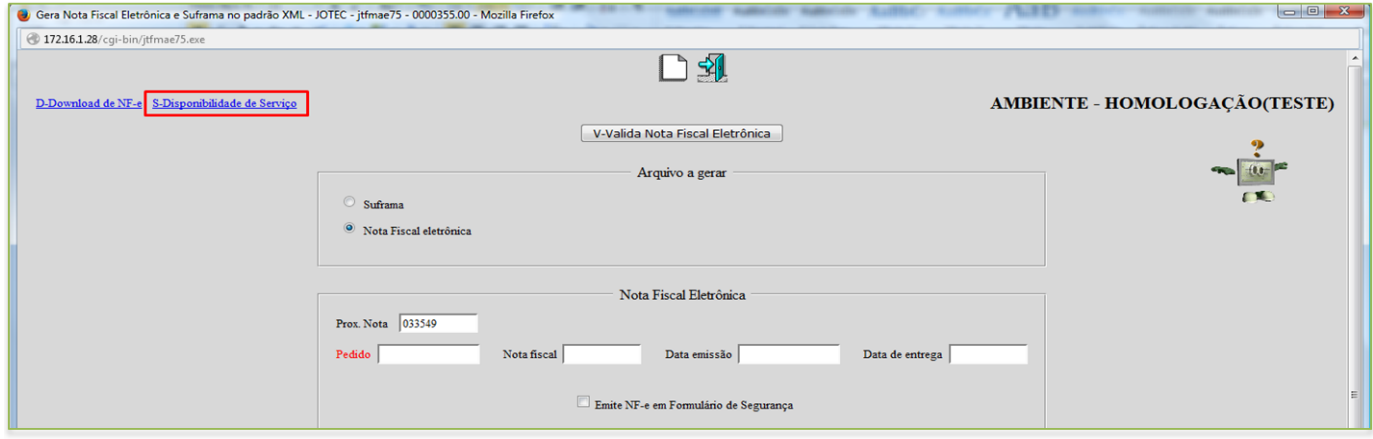

 $\triangleright$  Se estiver tudo ok com o serviço será aberta a tela abaixo:

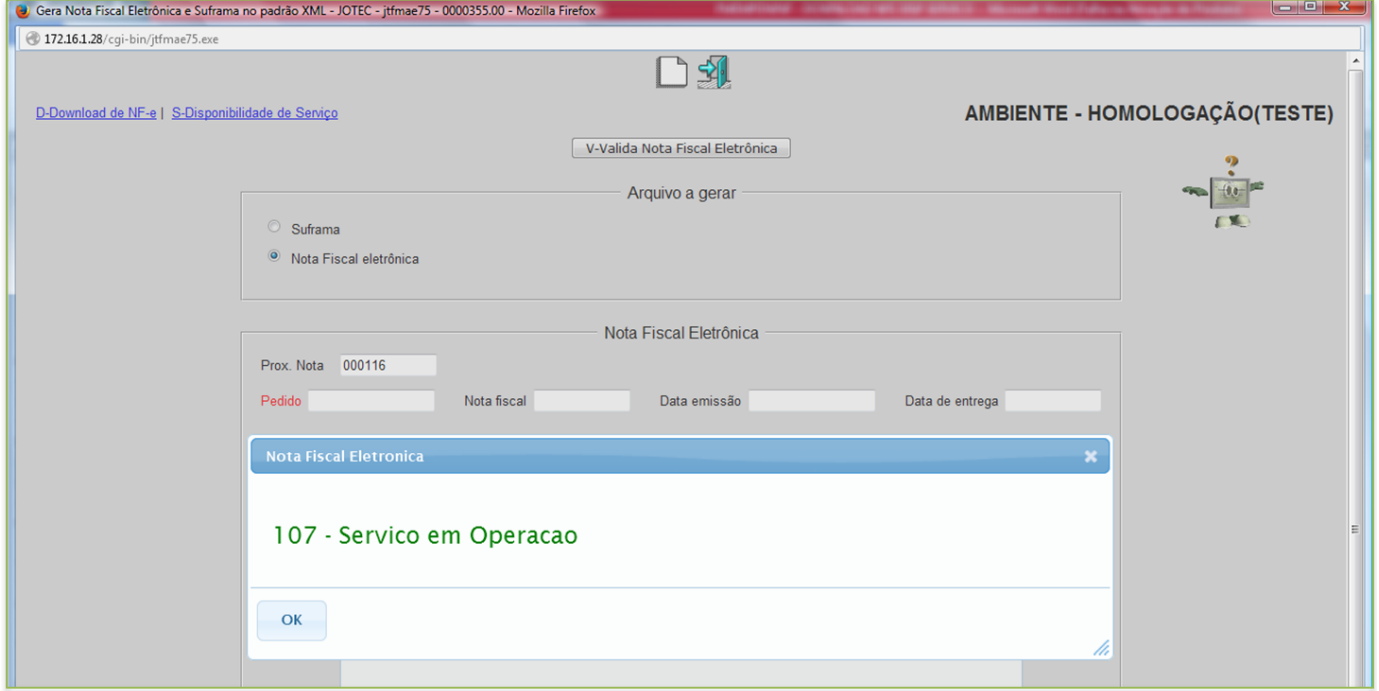

 Caso o serviço não esteja disponível ou haja algum problema na consulta será apresentado na tela o motivo que está ocorrendo o erro.